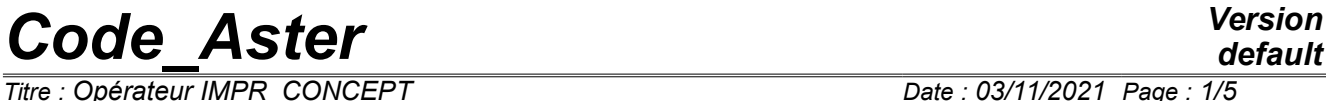

*Titre : Opérateur IMPR\_CONCEPT Date : 03/11/2021 Page : 1/5 Responsable : YU Ting Clé : U4.91.04 Révision :*

*default b5e73c4500d7*

# **Procedure IMPR\_CONCEPT**

# **1 Goal**

To print in a displayable form fields of "given" starting from concepts affected by the user with the orders AFFE\_MATERIAU , AFFE\_CARA\_ELEM and AFFE\_CHAR\_MECA .

*Titre : Opérateur IMPR\_CONCEPT Date : 03/11/2021 Page : 2/5 Responsable : YU Ting Clé : U4.91.04 Révision :*

*default*

*b5e73c4500d7*

# **2 Syntax**

```
IMPR_CONCEPT (
\Diamond UNIT = links,
\Diamond FORMAT = / 'MED',<br>/ 'RESULT',
           'RESULT',<br>= / 1,◊ INFORMATION = / 1, [DEFECT]
         /2,
If format = 'MED':
{
  \Diamond VERSION MED = / '3.3.1', [DEFECT]
                 / 4.0.0',/ 4.1.0',
}
\bullet CONCEPT = _F (
  / CHAM_MATER = chmat, [char]/ CARA_ELEM = carele,<br>
0 REPERE LOCAL = / 'NOT', [DEFECT]
    \Diamond REPERE LOCAL = / 'NOT' , [DEFECT]
                           / 'ELEM',
                           / 'ELNO',
     # if REPERE_LOCAL = 'ELEM' or 'ELNO',
              \texttt{MODEL} = \texttt{Mo} \qquad \qquad \texttt{[model]}/ LOAD = charg, [load]
    )
)
```
*Titre : Opérateur IMPR\_CONCEPT Date : 03/11/2021 Page : 3/5 Responsable : YU Ting Clé : U4.91.04 Révision :*

*b5e73c4500d7*

# **3 Typography in documentation IMPR\_CONCEPT**

Procedure IMPR\_CONCEPT allows to print in a displayable form the quantities affected by the user with the orders AFFE\_MATERIAU, AFFE\_CARA\_ELEM and AFFE\_CHAR\_MECA.

That makes it possible to check that the rules of overload of the code lead to the assignments wished.

#### For example:

```
IMPR_CONCEPT(FORMAT=' MED',
                CONCEPT= (
                          F (CHAM MATER = CHAMPMAT),
                          \overline{F} (CARA\overline{ELEM} = CARAELE),
                          \overline{F} (LOAD = CHARG1),),
)
```
The fields contained in these structures of data are printed in two very different forms:

- The form "with" (easiest to interpret graphically): each component is separately printed like a real number. For example, the thickness of the elements of hull is displayable like a scalar field (scalar map in Salomé).
- The form "B": one assigns to each mesh a whole code: 1,2,3,... N. The meshs affected by the same code have ALL then their identical components. The "definition" of the codes, i.e. the values of these components is printed in the file message. One can visualize the "codes" like a scalar field, which makes it possible "to see" the zones where "all is constant".

Form "A" is used systematically for the format "MED", except for the material field because this field contains the name of affected material on the meshs and this name is not a number. Form "A" is not programmed with the format "RESULT".

The form "B" is systematically used for the format "RESULT" and for the material field.

For the form "B", the correspondence between the affected quantities and the code is given in the file .mess.

For example, for the material field:

```
IMPRESSION OF A FIELD OF CONCEPT: MATERIAL field
NAME OF THE FIELD: CHAMPMAT CHAMP MAT
CORRESPONDENCE VALUE <-> CONTAINED:
VALUE = 1.X1 = \text{MAT}_1<br>W = \frac{1}{2}VATJUE =X1 = MAT 2
VALUE = 3.
   X1 = MAT 3
```
## **4 Operands FORMAT and UNIT and INFORMATION**

### **4.1 Operand FORMAT**

The operand FORMAT allows to specify the format of the file where to write the result. Two formats 'MED' and 'RESULT' are available. LE format 'MED' is the format of writing by default.

*Titre : Opérateur IMPR\_CONCEPT Date : 03/11/2021 Page : 4/5 Responsable : YU Ting Clé : U4.91.04 Révision :*

*b5e73c4500d7*

### **4.2 Operand UNIT**

Defines in which unit one writes the file med. By default,  $UNIT = 80$  and corresponds to the unit by default of the type rmed in astk.

### **4.3 Operand INFORMATION**

The keyword INFORMATION when it is equal to 2 makes it possible to obtain information on the impressions carried out by the order.

### **4.4 Operand VERSION\_MED**

 $\Diamond$  VERSION MED = /'3.3.1',  $/$ '4.0.0',  $/$ '4.1.0',

During the creation of a new file to the format med, the impression is made with the format med 3.3.1. If the file already exists, the level of format med is preserved. One can change the version of file MED with the keyword VERSION MED.

# **5 Keyword factor CONCEPT**

### **5.1 Operand REPERE\_LOCAL**

SI REPERE LOCAL the value has 'ELEM' or 'ELNO', the keyword MODEL is obligatory.

If REPERE LOCAL the value has 'ELEM', the 3 vectors constituting the local reference mark of each element are printed, to be able to be visualized with L' helps of ParaVis.

If REPERE LOCAL the value has 'ELNO', the 3 vectors constituting the local reference mark of each element are recorded in the form of field with the nodes, to be able to be then used in the computer of ParaVis in combination with D' other fields with the nodes. In this case no other information coming from the concept CARA ELEM is not recorded in the file.

When REPERE LOCAL=' ELNO' it is thus possible to combine the local vectors with the components of the internal fields of efforts. That makes it possible to visualize the vectors efforts in 3D, like carrying out an animation of their evolution during moments of calculation. To carry out this action several elementary operations are to be realized in ParaVis:

- To open the file MED containing the reference marks:
	- on REPE > Filter "ELNO Points" > Filter "Merge blocks"
- To open the file MED containing the fields:
	- on EFGE\_ELNO > Filter "ELNO Points" > Filter "Merge blocks"
- selection of the 2 "Merge blocks" then "Suspends Attributes"

In "Calculator" one has access to the vectors of REPE and with the components of the fields. The vector effort (NR, Vy, Vz) is calculated in the following way:

*Fint* = CAREL\_\_\_.REPLC\_1∗xxxxxxxxEFGE\_ELNO\_N + CAREL\_\_\_.REPLC\_2∗xxxxxxxxEFGE\_ELNO\_VY + CAREL\_\_\_.REPLC\_3∗xxxxxxxxEFGE\_ELNO\_VZ

where 'xxxxxxxx' indicate the name of the concept result, produced by *Code\_Aster*.

The vector Moment (MT, My, Mz) is calculated in the following way:

*Mint* = CAREL \_\_.REPLC\_1∗xxxxxxxxEFGE\_ELNO\_MT +

CAREL\_\_\_\_.REPLC\_2∗xxxxxxxxEFGE\_ELNO\_MFY +

*Responsable : YU Ting Clé : U4.91.04 Révision :*

*Titre : Opérateur IMPR\_CONCEPT Date : 03/11/2021 Page : 5/5 b5e73c4500d7*

*default*

where 'xxxxxxxx' indicate the name of the concept result, produced by *Code\_Aster*.

### **5.2 Fields being able to be visualized**

CHAM\_MATER:

Material field

#### CARA\_ELEM:

General characteristics of the bars Characteristics géom. bars General characteristics of the beams Characteristics géom. beams Wire specifications Characteristics of the curved beams Characteristics of the "fluid" beams Characteristics of the discrete elements  $K$   $*$ Characteristics of the discrete elements  $M^*$ Characteristics of the discrete elements A\_\* Characteristics géom. hulls Orientation of the elements 2D and 3D Orientation of the hulls and the beams

LOAD :

Loading of GRAVITY Loading of ROTATION Loading of PRES\_REP Loading of voluminal forces in 3D Loading of surface forces in 3D Loading of linear forces in 3D Loading of surface forces in 2D Loading of linear forces in 2D Loading of forces distributed for the hulls Loading of PRE\_EPSI Loading of FORCE\_ELEC Loading of FLUX\_THM\_REP Loading of IMPE\_FACE Loading of ONDE FLUI